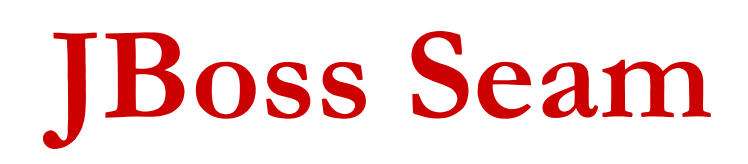

#### Framework Java EE 5

# JBoss Seam

- Framework dla aplikacji Java EE 5
- Wykorzystywana technologia
	- □ EJB 3.0
	- □ JavaServer Faces 1.2
	- <mark>□</mark> Java Persistence API

**STATE**  $\blacksquare$  Integracja z wieloma mniejszymi projektami

# Czym jest Seam ?

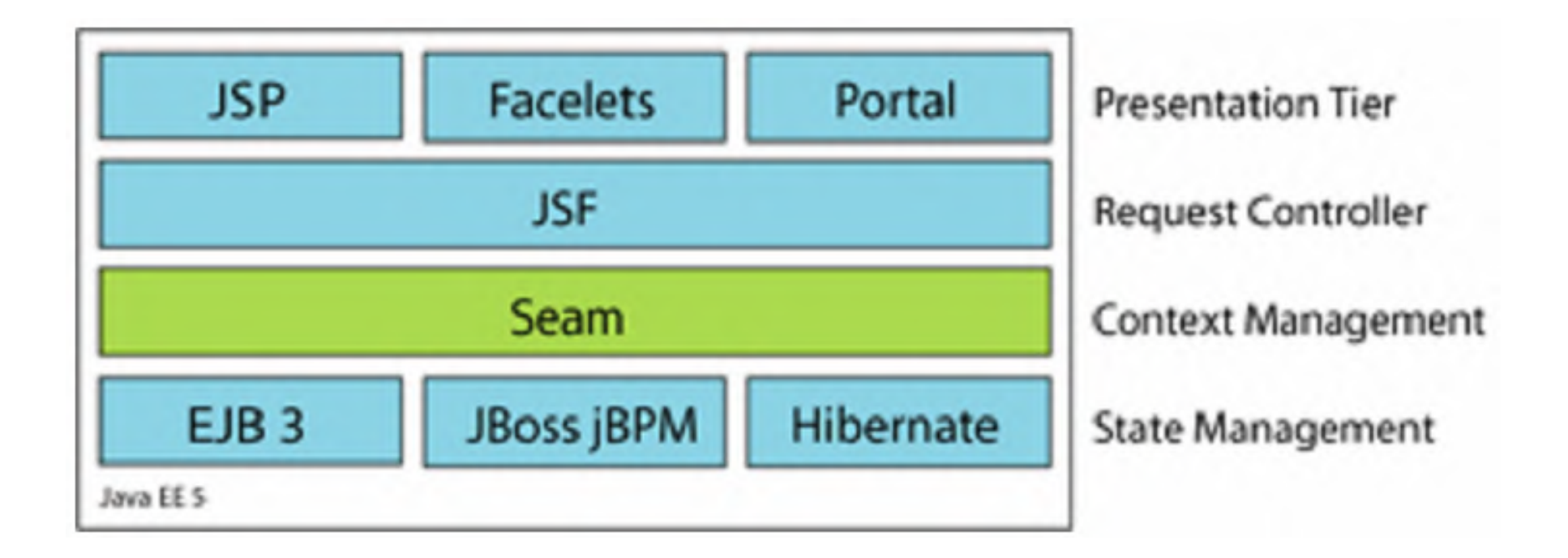

http://docs.jboss.com/seam/

## Czym jest Seam ?

#### π  $\blacksquare$  Integracja JSF z EJB 3.0

Jednymi z najlepszych cech Java EE 5 jest właśnie JSF oraz EJB 3.0

EJB 3.0 – logika biznesowa, obiekty persistence

JSF – warstwa prezentacyjna

Oba te modele współpracują najlepiej razem, jednakże specyfikacja JEE 5 nie daje nam standardu do zintegrowania tych modeli.

Seam łączy te dwa modele (JSF i EJB3), eliminując kod sklejający te modele.

Dzięki czemu programista może się skupić na logice biznesowej aplikacji.

## Integracja z AJAX

#### Seam wykorzystuję technologie AJAX

- <mark>□</mark> ICEFaces
- <mark>□</mark> Ajax4JSF

Możemy skorzystać z funkcjonalności AJAX'a w w ogóle nie dotykając kodu JavaScript.

Wykorzystanie tej technologii zwiększa wydajność serwera.

## Integracja z jBPM

#### ■ jBPM - służy do definiowania procesów biznesowych

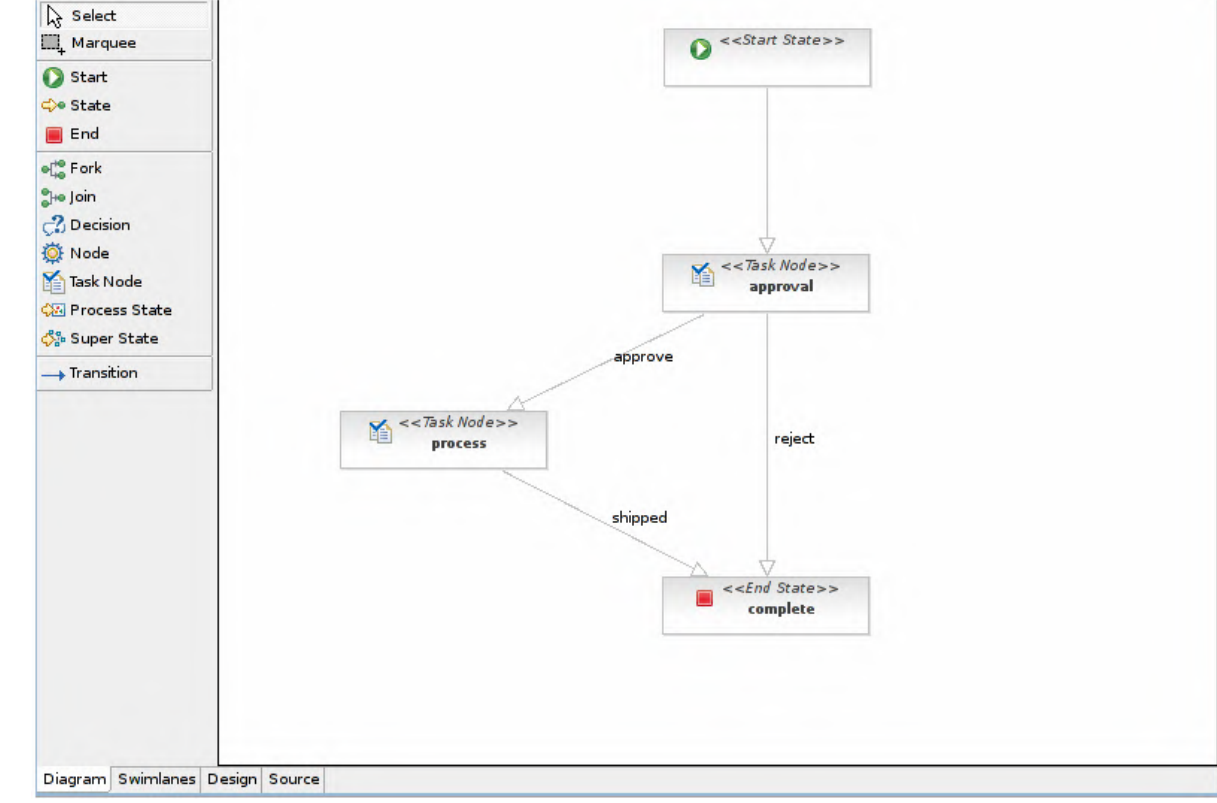

## **Bijection**

■ Dependency injection lub Inversion of Control ■ "Dependency outjection" – (Seam) Komponenty seam'a mogą wchodzić w interakcje dwu-stronną razem ze sobą, "dependency injection w obie strony".

## Architektura

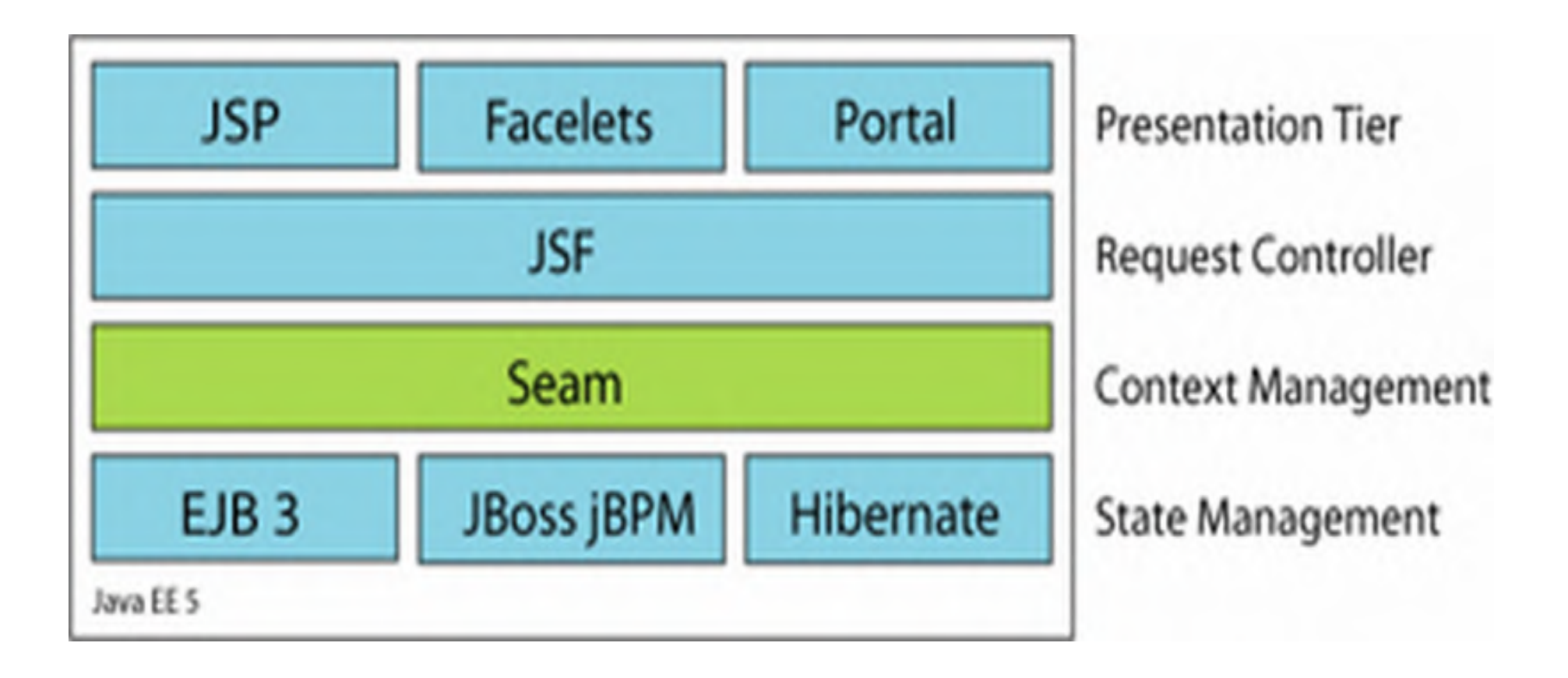

http://docs.jboss.com/seam/

Wymagania techniczne

Dla wersji Seam 1.2.1.GA

- **STATE** ■ JDK 5.0 i Ant 1.6+ (z wyjątkiem Ant 1.7 beta)
- **STATE OF STATE OF STATE OF STATE OF STATE OF STATE OF STATE OF STATE OF STATE OF STATE OF STATE OF STATE OF S**  JBoss AS 4.0.5+ (profil EJB 3.0), (możliwa współpraca z dowolnym serwerem aplikacji Java EE 5)
- **STATE**  Możliwa współpraca z serweremTomcat Instalacja:

W głównym katalogu seam'a w pliku build.properties **należy ustawić ścieżke** do JBoss'a (lub Tomcata)

#### Czas na kawałek kodu.

```
User.java
```

```
@Entity
@Name("user")
@Scope(SESSION)
@Table(name="users")
public class User implements Serializable
   private static final long serialUersionUID = 18814134643L;
   private String username;
   private String password;
   private String name;
   public User(String name, String password, String username)
   ℓ
      this name = name:
      this.password = password;
      this.username = username;
   }
```

```
User.java cd.
```

```
public User() {}
@NotNull
public String getName()
€
   return name;
}
public void setName(String name)
€
   this.name = name;
\mathcal{Y}@NotNull @Length(min=5, max=15)
public String getPassword()
   return password;
}
```

```
RegisterAction.java
```

```
@Stateless
@Name("register")
public class RegisterAction implements Register
   AIn
   private User user;
   @PersistenceContext
   private EntituManager em;
   @Logger
   private static Log log;
   public String register()
   €
```
List existing = em.createQuery( "select u.username from User u where u.username=#{user.username}")  $.getResultList()$ ;

```
RegisterAction.java cd.
```

```
if ( existing.size() == 0)\mathbf{f}em.persist(user);
      log.info("Registered new user #{user.username}");
      return "/registered.jspx",
   }
   else
   ſ
      FacesMessages.instance().add("User #{user.username} already exists");
      return null;
   <sup>)</sup>
}
```

```
</head>
                                                   register.jsp<body>
     \langle f:view\rangle\langle h : \text{form} \rangle<table border: "0">
             \langles:validateAll\rangle\langle \text{tr} \rangle<td>Username</td>
                   <td><h:inputText value="#{user.username}" required="true"/></td>
                \langle/tr>
                \langle \text{tr} \rangle<td>Real Name</td>
                   <td><h:inputText value="#{user.name}" required="true"/></td>
                \langle/tr>
                \langle \text{tr} \rangle<td>Password</td>
                   <td><h:inputSecret value="#{user.password}" required "true"/></td>
                \langle/tr>
             </s:validateAll>
          \langle/table>
          \langle h : \text{message} \rangle<h:commandButton value="Register" action="#{register.register}"/>
        \langle/h:form\rangle\langle/f:view>
  </body>
  \langle/html\rangle\langle/jsp:root\rangle
```
### registered.jsp

```
<jsp:directive.page contentType="text/html"/>
  \left\langle \text{html}\right\rangle\langle head \rangle<title>Successfully Registered New User</title>
  </head>
  <body>
     \langle f:view\rangle\blacksquareWelcome, \langle h : \text{outputText value} = "#{user.name}]'' / \rangle,
        you are successfully registered as \langle h:outputText value="#{user.username}"/>.
     \langle/f:view>
  </body>
  \langle/html\rangle\langle/jsp:root>
```
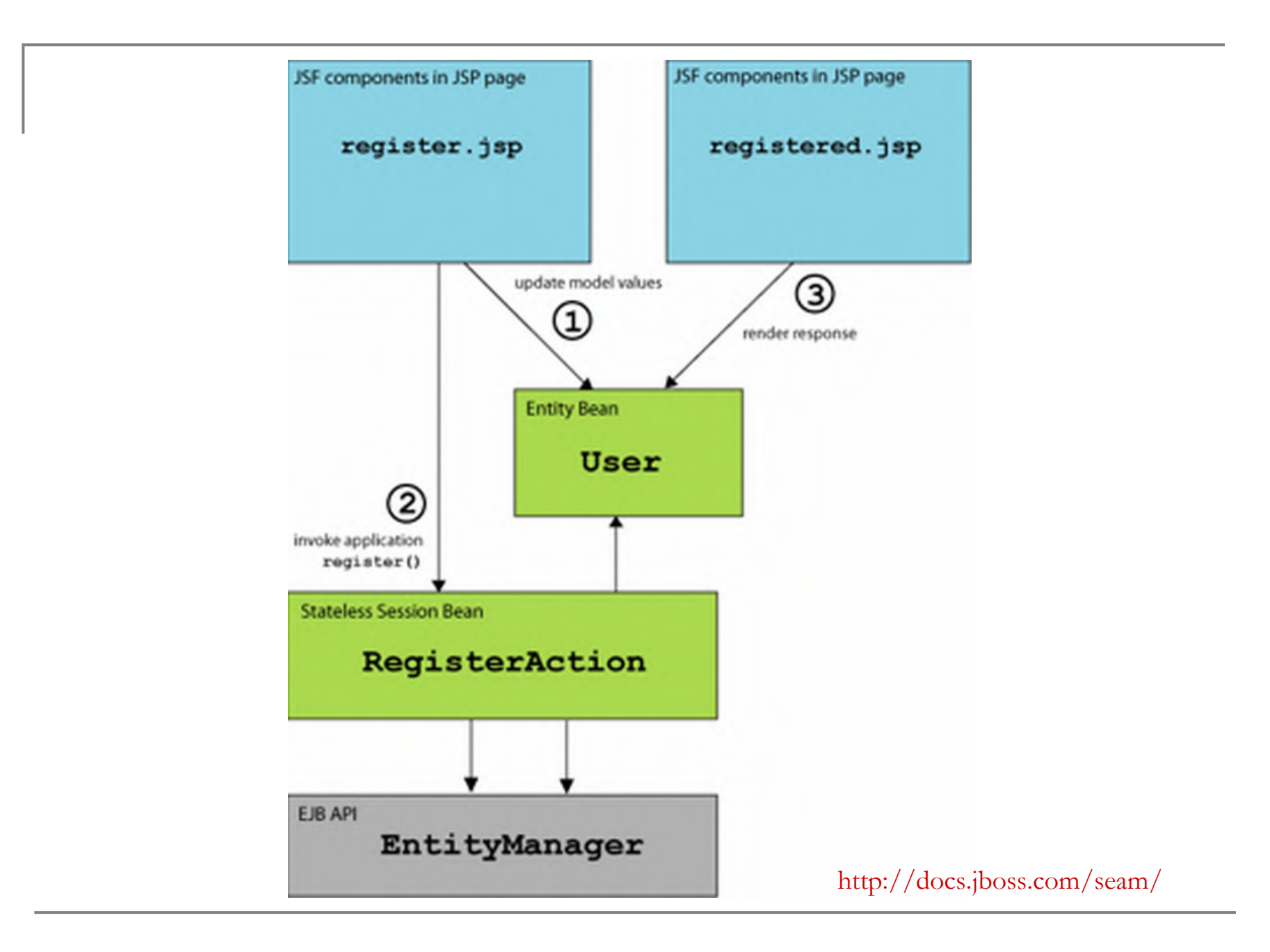

1. Wysyłamy dane z formularza, JSF próbuje Uzyskać od Seam'a obiekt user.

2. Seam tworzy obiekt (User), i umieszcza ten obiektkontekście sesji.

3. Wszystkie wartości z formularza są sprawdzane pod kątem poprawności, min.Hibernate Validator (@NotNull, @Length).

4a. Jeżeli którakolwiek anotacja nie jest spęłniona, następuję ponowne wyświetlenie strony z komunikatem.

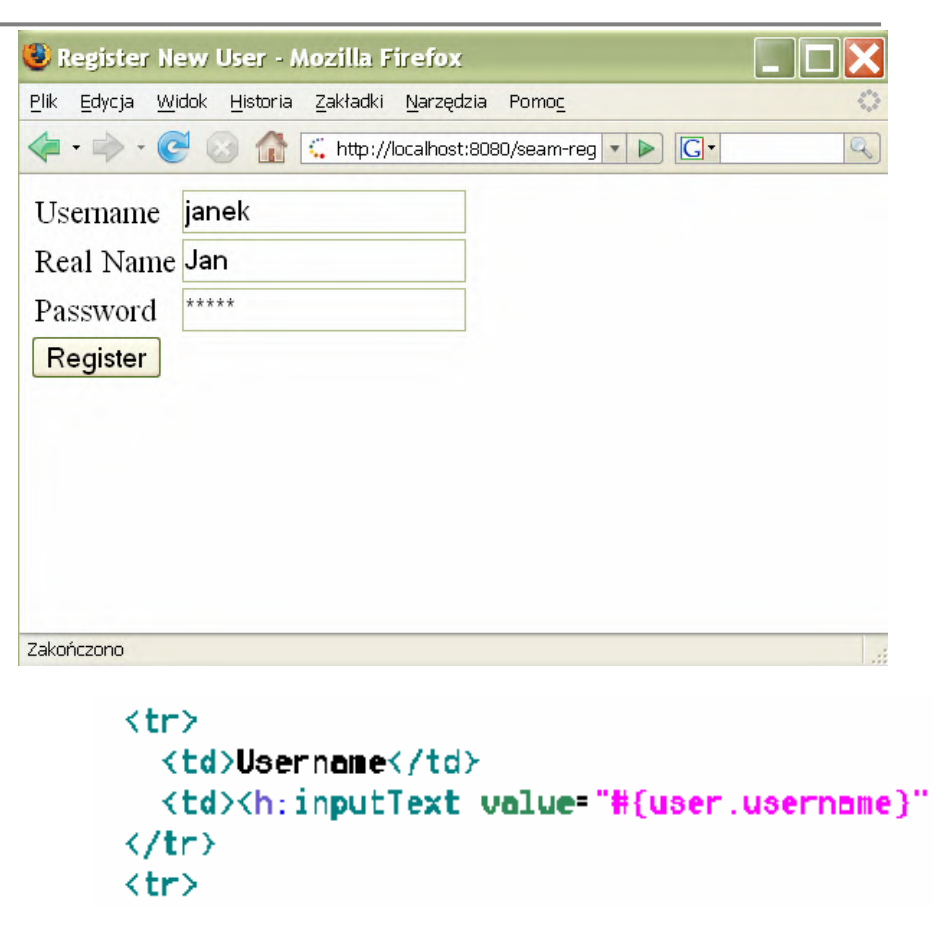

4b. Jeżeli wszystkie dane przechodzą proces walidacji następuję wypełnienie encji user danymi z formularza.

#### $\langle h : \text{message} \rangle$ <h:commandButton value="Register" action "#{register.register}"/>

5. Następnie JSF pyta Seam'a o zmienną register , Seam znajduję w dostępnym kontekście RegisterAction – bean Bezstanowy, zwraca go. JSF wywołuje na tym komponencie Metodę register().

6. Seam przechwytuję wywołanie tej metody i wstrzeliwuję encję <mark>user</mark> z kontekstu do obiektu RegisterAction.

7. Następnie metoda register() sprawdza w bazie czy istniejew bazie obiekt o podanej nazwie, jeżeli istnieje to funkcja tworzy komunikat FacesMessages z właściwym komunikatem i zwraca null, w przeciwnym przypadku zwraca strone registered.jsp.

#### Anotacje Seam'a (komponent)

- $\bullet$  @Name definiuje nazwę komponentu pod którą będzie widoczny komponent w kontekście
- **STATE** ■ @Scope – definiuje zasięg kontekstu, możliwe: (EVENT, PAGE, CONVERSATION, SESSION, BUSINESS\_PROCESS, APPLICATION, STATELESS)
- $\bullet$  @Roles dany obiekt może występować pod różnymi nazwami i w róznych kontekstach

### Anotacje Seam'a (injection)

- <mark>@In</mark> jeżeli Seam napotka obiekt oznaczony ta<br>annotacja, zacznie poszukiwania tego obiektu og annotacją, zacznie poszukiwania tego obiektu od najwęższego kontekstu
- @Out oznaczenie obiektu to wyeksportowania do<br>kontekstu, opcionalnie (value nazwa komponentu kontekstu, opcjonalnie (<u>value -</u> nazwa komponentu,<br>scone – kontekst docelowy), wspomniane Injection <u>scope</u> – kontekst docelowy), wspomniane Injection<br>denendency dependency.
- $\bullet$  @Unwrap anotacja obecna przy metodach getter,<br>
ody komponent ma jakaś metode tak oznaczona, to gdy komponent ma jakąś metodę tak oznaczoną, to zamiast komponentu zwracany jest wynik metody oznaczonej tą anotacją.
- $\bullet$  @Factory występuje wraz z nazwą komponentu do którego jest przyporządkowana. Wywołanie metody którego jest przyporządkowana. Wywołanie metody oznaczonej tą annotacją następuję gdy komponent do<br>którego ona się odnosi jest pusty, metodą tą którego ona się odnosi jest pusty, metoda ta domyślnie powinna tworzyć ten obiekt.

### Anotacje Seam'a (cykl życia)

- @create metoda oznaczona tą anotacją jest wywołowana gdy komponent jest tworzony, dotyczy tylko JavaBeans i SFSB
- $\Box$  @destroy jak wyżej, tylko wtedy gdy komponent jest usuwany

## Anotacje Seam'a (JSF)

- P. @DataModel – anotacja występowała już w JSF, gdy seam napotka w kodzie liste oznaczoną tą anotacja, to otacza ją wrapperem dataModel i umieszcza w kontekście, dzięki czemu można się do niej odwołać na stronie jsf w tagu <h:dataModel value="#{nazwa}"> i wyświetlić całą listę
- $\bullet$  @DataModelSelection na liście wyświetlonej w/w tagiem, można podlinkować każdy obiekt, wtedy po kliknięciu na nim, seam będzie automatycznie kopiował obiekt do zmiennej oznaczonej tą anotacją.
- DataModelSelectionIndex działanie jak anotacji wyżej, z tą różnicą że zwracany jest numer obiektu z listy.

#### Konwersacje

W Java EE 5 (JSF) mogliśmy "przechowywać stan" aplikacji w następujących zasięgach:

- *request* (aktualne żadanie, mała funkcjonalność)
- session (dotyczy sesji przeglądarki, większa ale i tak nieduża funkcjonalność)
- application (dotyczy danych globalnie dostępnych, akurat w tym przypadku nas nie interesuje)

Wobec zapotrzebowania na zasięg pomiędzy request a session (znacznie węższym niż session <sup>i</sup> krótszym) w Seamie zostały stworzone konwersacje (conversation).

#### Anotacje Seam'a (conversation)

- $\bullet$  @Begin anotacja może się pojawić przy metedzie,<br>odv zostanie wywołana metoda, to od momentu kiedy gdy zostanie wywołana metoda, to od momentu kiedy ta metoda zwróci cokolwiek różnego on null'a i nie podniesie wyjątku, to zaczyna się kontekst konwersacji
- $\bullet$  @End analogicznie jak wyżej, gdy zostanie<br>wywołana metoda oznaczona ta anotacja, to g wywołana metoda oznaczona tą anotacją, to gdy ta metoda zwróci cokolwiek różnego od null'a i nie podniesie wyjątku to oznacza, że konwersacja wcześniej zaczęta się kończy.

Użytkownik może mieć aktywnych kilka konwersacji, dzięki czemu w jednej przeglądarce można w kilku oknach pracować bez ryzyka na kolizje danych.Konwersacje mogą być też zagnieżdżane.

To nie koniec anotacji…

Jeszcze są anotacje typu:

- •Exarządzanie prosesem jBPM (@StartTask, @BeginTask, @EndTask, @CreateProcess, @ResumeProcess)
- •I wszystkie pozostałe dostępne w Java EE 5

## Deskryptory

- τ components.xml – używane komponenty, JNDI
- **STATE** ■ Web.xml – konfiguracja Sema i JSF (podobny plik w większości projektów)
- faces-config.xml brak managed beans + SeamPhaseListener
- ejb-jar.xml jak w EJB3 + integracja z SeamInterceptor
- persistence.xml znaczenie jak w EJB
- application.xml jak w EJB, konfiguracja głownych komponentów aplikacji

#### seam-gen

- Narzędzie seam-gen służy do generowania<br>szkiolotu aplikacji szkieletu aplikacji
- seam setup konfiguracja projektu (osobno dla<br>Lożdogo projektu) każdego projektu)
- seam new-project tworzy nowy projekt wcześniej<br>skonfigurowany skonfigurowany
- seam new-action "nowa strona z bezstanową<br>akcia" → besp bezstanowy akcją" – bean bezstanowy
- seam new-form jest tworzony bean stanowy z<br>formularzom formularzem
- seam restart rekompilacja

## Aby wystarczyło pamięci…

# ■ Należy ustawić opcje JBossa dla JVM:

 $-Xms512m -Xmx1024m -XX:Permsize=256m -$ XX:MaxPermSize=512

## ■ A minimum to:

-Xms256m -Xmx512m -XX:PermSize=128m -XX:MaxPermSize=256

#### W przeciwnym przypadku po kilku akcjach spotka nas wyjątek OutOfMemoryException

## Przykład z wykorzystaniem jBPM

■ Przykład numberguess z dokumentacji Seam'a

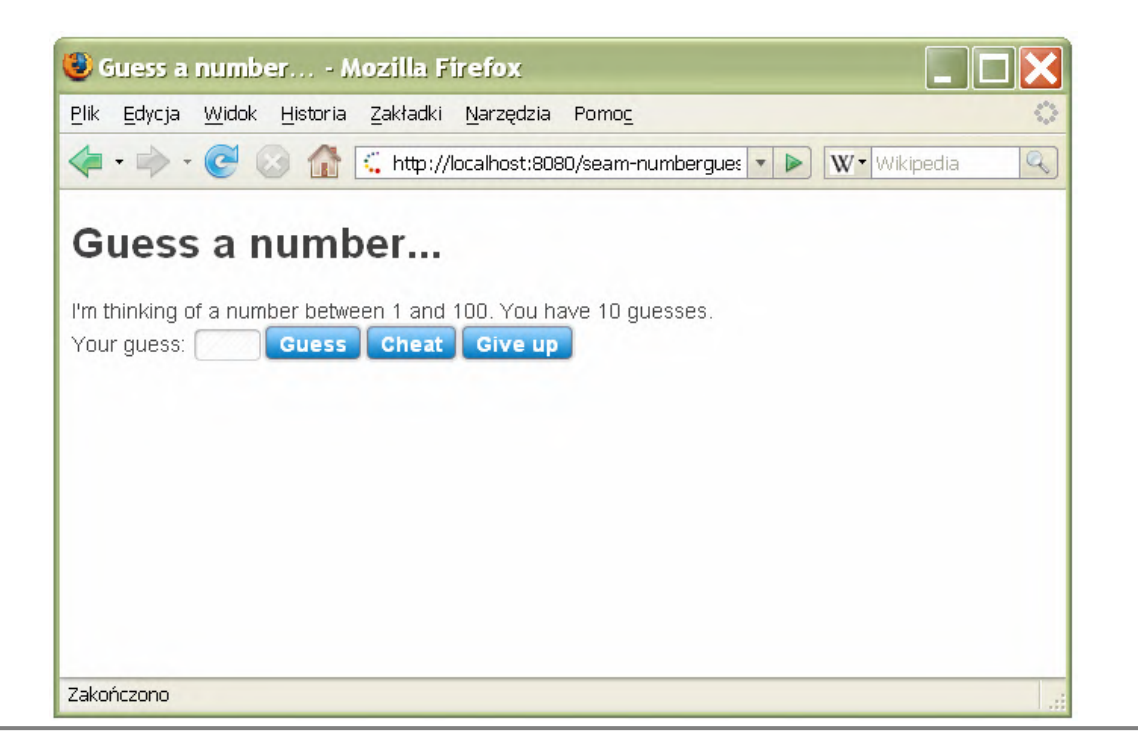

## numberguess - pageflow

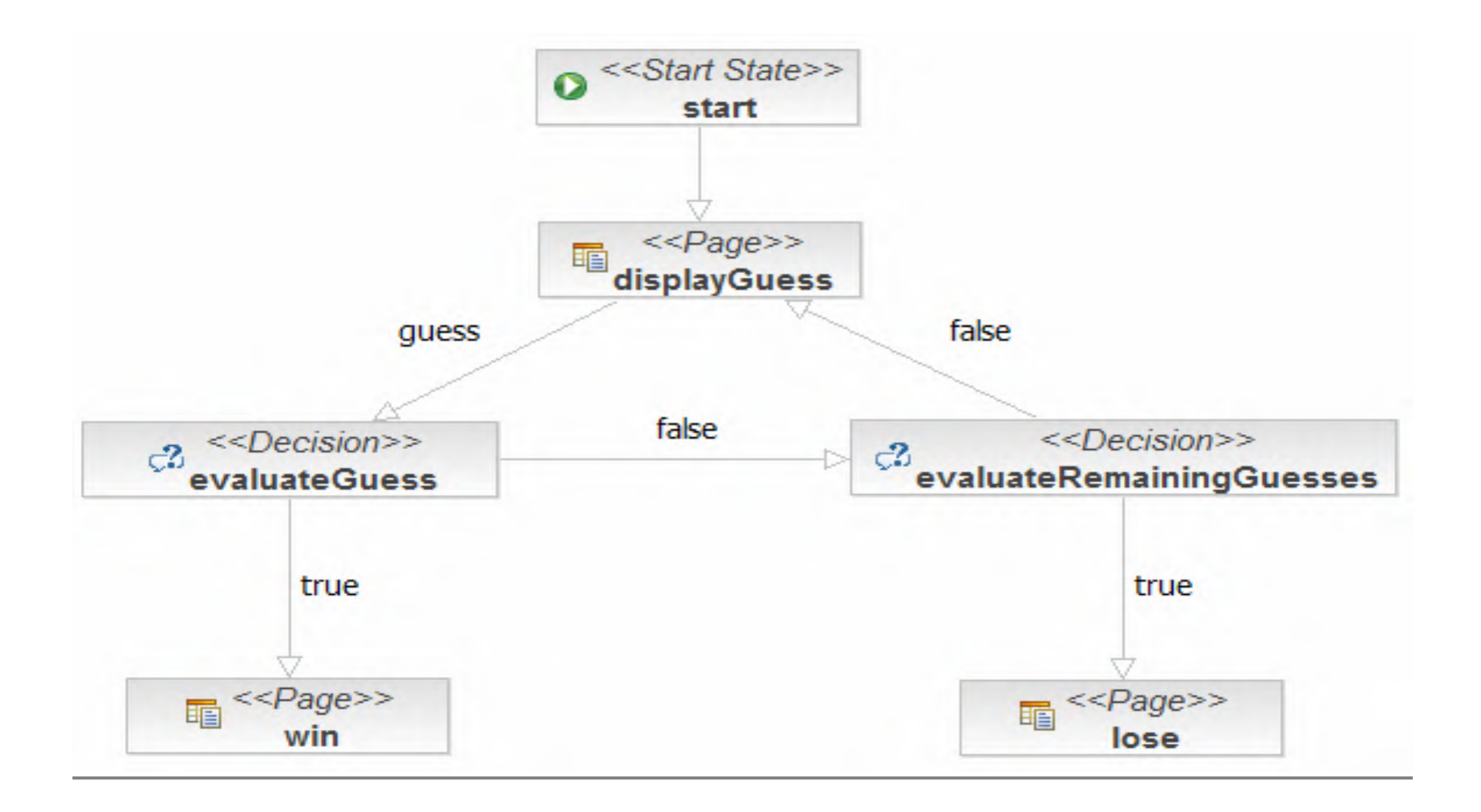

## jBPM

- jBPM to potężne narzędzie ułatwiające budowe aplikacji
- służy do definiowania procesów biznesowych

Testowanie

- TestNG
- JUnit

Seam ułatwia tworzenie testów, dostępna specjalna klasa SeamTest z której się dziedziczy przy pisaniu testów np. TestNG.

## Świetna dokumentacja

- $\bullet$  seam-date-inMonth This class is applied to the table cell (td) elements that contain a date within the month currently displayed. (8)
- $\bullet$  seam-date-outMonth This class is applied to the table cell (td) elements that contain a date outside of the month currently displayed. (9)
- seam-date-selected This class is applied to the table cell  $(td)$  element that contains the currently selected date. (10)
- $\bullet$  seam-date-dayoff-inMonth This class is applied to the table cell (td) elements that contain a "day off" date (i.e. weekend days, Saturday and Sunday) within the currently selected month. (11)
- seam-date-dayoff-outMonth This class is applied to the table cell  $(td)$  elements that contain a "day off" date (i.e. weekend days, Saturday and Sunday) outside of the currently selected month. (12)
- seam-date-hover This class is applied to the table cell  $(td)$  element over which the cursor is hovering. (13)
- seam-date-monthNames This class is applied to the div control that contains the popup month selector.  $(14)$
- seam-date-monthNameLink This class is applied to the anchor (a) controls that contain the popup month names. (15)
- $\bullet$  seam-date-years This class is applied to the div control that contains the popup year selector. (16)
- seam-date-yearLink This class is applied to the anchor (a) controls that contain the popup years.  $(15)$

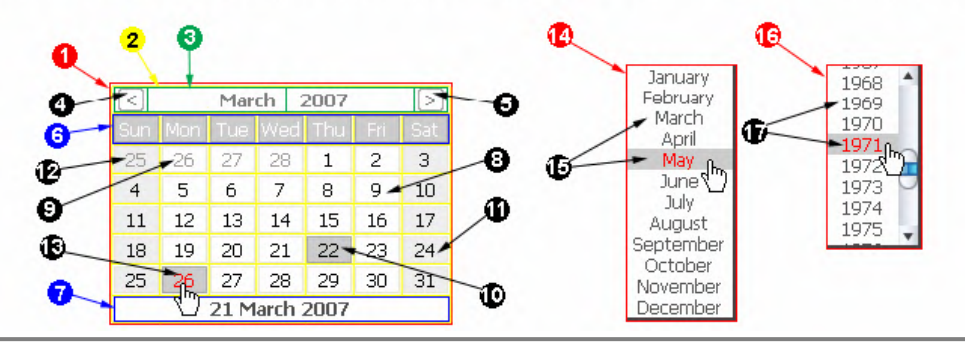

u http://docs.jboss.com/seam/1.2.1.GA/reference/en/

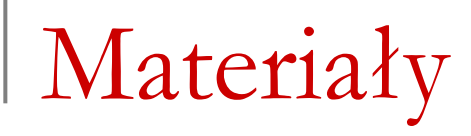

- <u>www.jboss.org</u>
- Każdy projekt JBoss'a posiada bardzo dobrą dokumentacje.

Dziękuje. © Pytania?